# Entwicklercamp 2011

# Lotus knows.

Smarter software for a Smarter Planet.

#### Track 4 Session 8

#### Add-ons für Client/Designer auf Basis neuer Java APIs von Lotus Notes 8.5.1 und höher!

**Karsten Lehmann** | Geschäftsführer | Mindoo GmbH

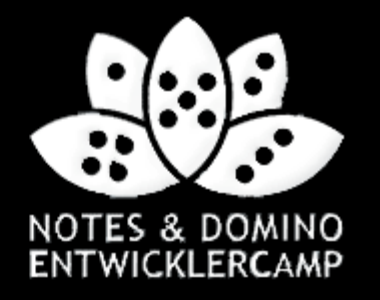

# Agenda

#### ● Einführung

- Lotus Notes mit Java erweitern
- **Domino Designer mit Java erweitern**
- Mehrwert für das klassische Lotus Notes und XPages
- **Best Practices**
- Q&A

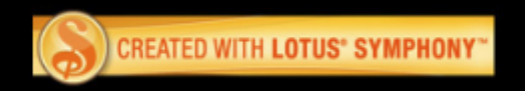

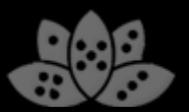

# Über uns

- Mindoo ist IBM Business Partner und Notes/Domino Design Partner
- Wir konzentrieren uns auf die "neuen" Aspekte der IBM Lotus Notes-**Entwicklung** 
	- ─ Eclipse/Expeditor-Plugins und Rich-Client-Anwendungen
	- ─ XPages-Anwendungen und -Controls
	- ─ Composite Application Architekturen
	- ─ LiveText Erweiterungen
- Karsten Lehmann und Tammo Riedinger
	- ─ Gründer der Mindoo GmbH
	- $-$  Seit 2004 Entwickler der Applikation MindPlan® für die Haus Weilgut GmbH, Mindmapping und Projekt-Management für Lotus Notes, IBM Award Winner 2008
- Weitere Informationen: http://www.mindoo.de

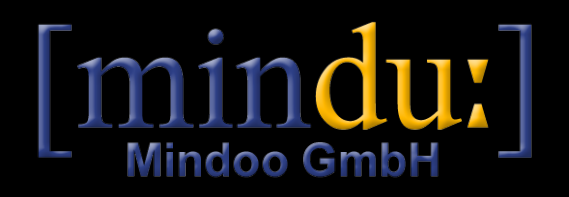

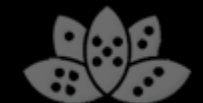

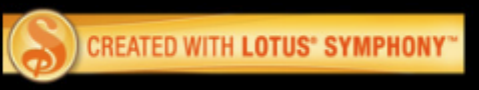

#### **Motivation**

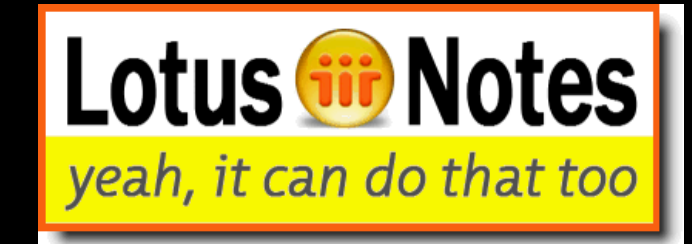

- "Notes kann auch das" ja, aber wieso so kompliziert?
	- Eclipse- und XPages-Entwickler mussten bisher zu viele Workarounds nutzen, um mit der klassischen UI interagieren zu können
	- Man denke nur an "Nutzung der Notes.ini zum Datenaustausch" oder "Seiten öffnen, die sich schließen, nur um LotusScript-Code im QueryClose-Event auszuführen"
	- ─ Es fehlte eine Java-API zur Ansteuerung der Notes-Oberfläche.
	- ─ Der Sinn der neuen APIs ist, diese Lücke zu füllen und den Entwicklern damit das Leben zu erleichtern.
- Wir waren an den Diskussionen über die Features der neuen "Notes and Designer extensibility APIs" beteiligt
	- ─ Diskussionen mit IBM dev über API-Entwürfe bereits auf der Lotusphere 2009 und später in Konferenzschaltungen
	- ─ Feedback zum Design / Berichte über Tests im Zuge des Design Partner Programms
- Wie immer bei ersten Releases gibt es noch Raum für Verbesserungen

─ Wir denken jedoch, dass diese APIs schon ein **riesiger Schritt** vorwärts sind

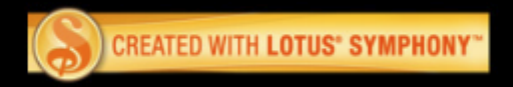

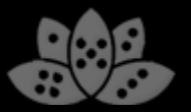

### Achtung

- Wir können hier nicht alle APIs im Detail betrachten!
	- ─ Wir werden uns stattdessen auf die wichtigsten Neuerungen konzentrieren: die neue Java UI API und die Designer Java-API
- Wir wollen Ihnen einen guten Eindruck vermitteln, was sie wirklich mit den Notes 8.5.1/8.5.2 APIs tun können
	- ─ Hoffentlich verlassen Sie diesen Vortrag bereits mit einigen eigenen Ideen
	- ─ Wir haben ca. 10 Demos für Sie erstellt!
- Wir versuchen Sie heute nicht mit Code zu Tode zu langweilen!
- Verfolgen Sie stattdessen die kommende Serie von Artikeln mit Details zu den Demos in unserem Blog:
- http://blog.mindoo.com

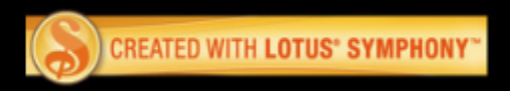

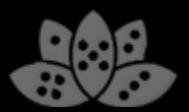

#### **Startvorbereitungen**

- Die APIs und Demos basieren auf
	- Eclipse 3.4.2
	- $-$  Lotus Expeditor® Toolkit 6.2.2
	- ─ IBM Lotus Notes 8.5.2
- Installieren Sie Expeditor in Eclipse und setzen Sie Lotus Notes 8.5.2 als Ziel-Plattform
- Erstellen Sie ein Plugin-Projekt für Ihren eigenen Code
- Für die UI API müssen Sie die folgende Abhängigkeit definieren: com.ibm.notes.java.ui
- Für die DDE API müssen Sie die folgenden Abhängigkeiten definieren:
	- ─ com.ibm.designer.domino.ui.commons
	- ─ com.ibm.designer.domino.ide.resources

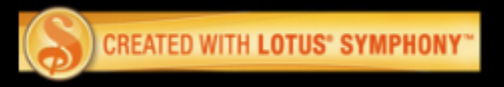

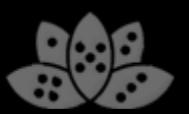

# Agenda

- Einführung
- Lotus Notes mit Java erweitern
- Domino Designer mit Java erweitern
- Mehrwert für das klassische Lotus Notes und XPages
- **Best Practices**
- $\bullet$  Q&A

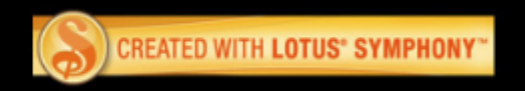

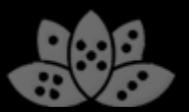

### Java UI API – eine grobe Übersicht

- API ist neu in 8.5.1
	- ─ Wenige Features wurden in 8.5.2 ergänzt
- Verbessert die Integration zwischen Eclipse und dem klassischen Lotus Notes **Client** 
	- ─ Eclipse-Plugins können endlich Informationen über den Zustand von Formularen und Ansichten des klassischen Clients bekommen
	- ─ Neue Wege der Interaktion dieser beiden Welten
- Bestehende Funktionalität lässt sich nun einfacher nutzen
	- ─ Öffnen von Design-Elementen
	- ─ Drucken von Dokumenten und Ansichten aus Eclipse heraus
	- ─ Erstellen neuer Dokumente und Vorbelegen von Werten
	- $-$  Temporäre Dokumente, um Daten zu speichern und zu übertragen
	- ─ Ausführen von Notes-Code in einem Hintergrund-Thread inklusive Speicher-Management (NotesSessionJob)
	- ─ Auslesen der gewählten Dokumente und Spalteninformationen in einer Ansicht (8.5.2)

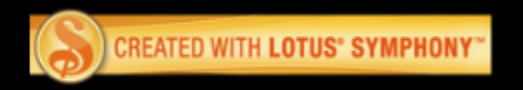

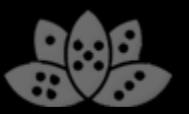

#### Java UI API – eine grobe Übersicht

- Ergänzt neue Funktionalitäten und verkleinert die Lücke zwischen Eclipse und dem klassischen Lotus Notes Client
	- ─ Lesen/Modifizieren von Dokumenten-Inhalt im Bearbeiten-Modus
	- ─ Document Listener (Bearbeiten-Modus an/aus, Änderungen und Schließen von Dokumenten verfolgen)
	- ─ Eclipse-Selektion für fokussierte Felder und neue noch nicht gespeicherte **Dokumente**
	- $-$  Datenbank zu Workspace hinzufügen
	- ─ Eingabe-Methoden von NotesUIWorkspace, z.B. um Datenbanken auszuwählen
	- ─ Viele Eclipse Property Tester (eine Art "hide when" für Eclipse-Elemente wie z.B. Actions)
	- ─ LotusScript-Agenten in UI-Thread ausführen (es können Dialoge angezeigt werden in den Agenten) inkl. Datenaustausch und Benachrichtigung per Callback
- Was nützt die API reinen XPages-Entwicklern?
	- ─ UI API eignet sich ideal zur Integration bestehender Notes-Anwendungen in XPages
	- ─ Wir demonstrieren Ihnen später in der Session, wie Sie die UI API von XPages-Anwendungen aufrufen können!

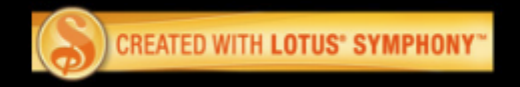

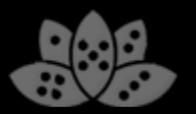

#### Wo ist die Dokumentation?

- Die aktuellste Version der UI API-Doku befindet sich im AppDev-Wiki http://www-10.lotus.com/ldd/ddwiki.nsf/dx/Notes\_Client\_Java\_UI\_APIs-v8.5.2
- DDE API Javadocs sind verfügbar in der Notes Client Hilfe

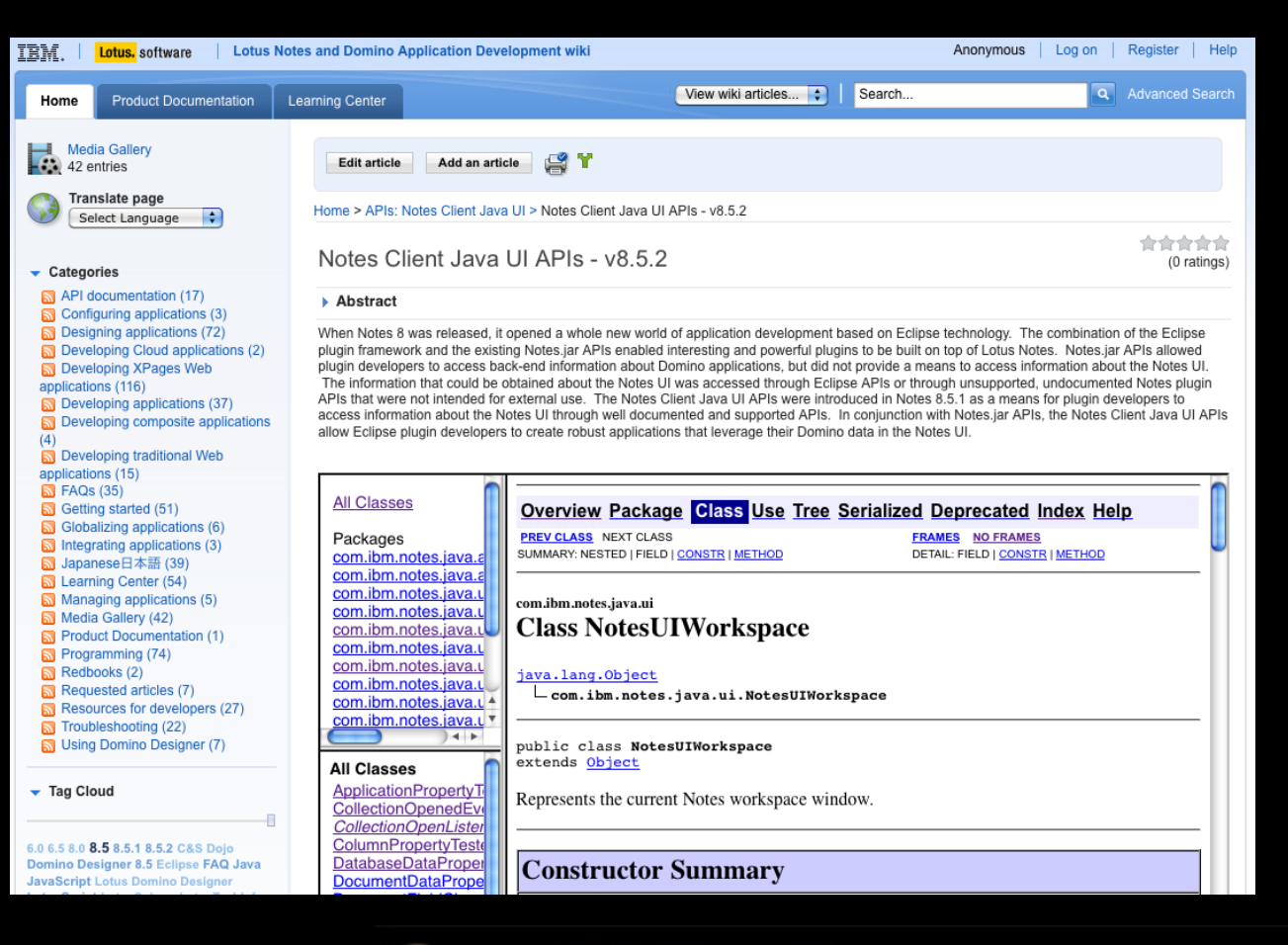

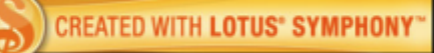

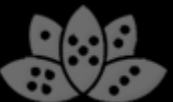

#### Klein anfangen – Ihr erstes Beispiel

- Toolbar-Aktion zum Ändern eines Feldes in einem geöffneten Formular
- Nutzen Sie diesen Code in einer Standard Eclipse Toolbar-Aktion:

```
NotesUIWorkspace ws = new NotesUIWorkspace();
NotesUIDocument uidoc = ws.getCurrentDocument();
if (uidoc != null) {
    NotesUIField field = uidoc.getField("Subject");
    if (field != null)
       field.setText("Hello world!");
}
```
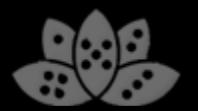

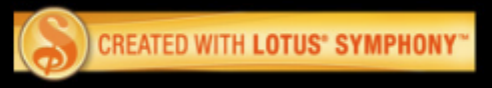

#### Klein anfangen – Ihr erstes Beispiel

● Für Felder in Backend-Dokumenten:

```
NotesUIWorkspace ws = new NotesUIWorkspace();
NotesUIDocument uidoc = ws.getCurrentDocument();
if (uidoc != null) {
    NotesBEDocument beDoc = uidoc.getBEDocument();
    String oldValue = beDoc.getItemString("Flag");
    // do something here
    beDoc.setItemValue("Flag", "1");
    //optional to see your changes in the UI:
    uidoc.reload();
}
```
● Kein voller Zugriff auf das Dokument durch technische Restriktionen

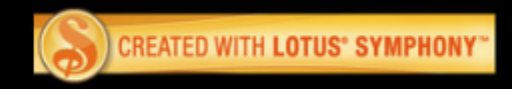

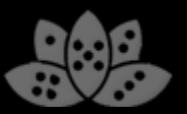

#### Demo

- Erweiterung des Open-Menüs des Notes Clients
- Mit Eclipse-Aktionen auf ein UI-Dokument zugreifen und dieses modifizieren

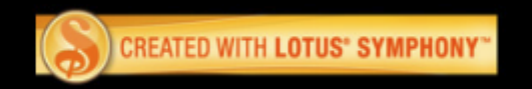

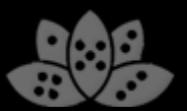

● Ein neues Dokument mit vorbesetzten Feldern erstellen

```
NotesUIWorkspace ws = new NotesUIWorkspace();
NotesDatabaseData dbData =
    new NotesDatabaseData("Server/Org", "main/jdoe.nsf");
NotesFormData formData =
    new NotesFormData(dbData, "Memo");
formData.addComposeItem("SendTo", "Peter Smith/Org");
```
**ws.composeDocument(formData);**

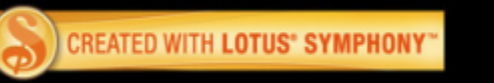

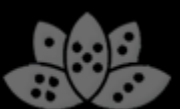

- Daten-Klassen werden in der API genutzt, um Daten zwischen Notes-Sessions zu halten
- Daten können sicher zwischen API-Aufrufen übergeben und lokal gesichert werden
- In einigen Fällen fehlen einige Daten-Werte (z.B. der Datenbankpfad)
	- ─ Ist eine technische Beschränkung der API
	- ─ Es können dann "open"-Methoden genutzt werden, um diese Daten zu laden
	- ─ z.B. NotesDatabaseData.open(Session)

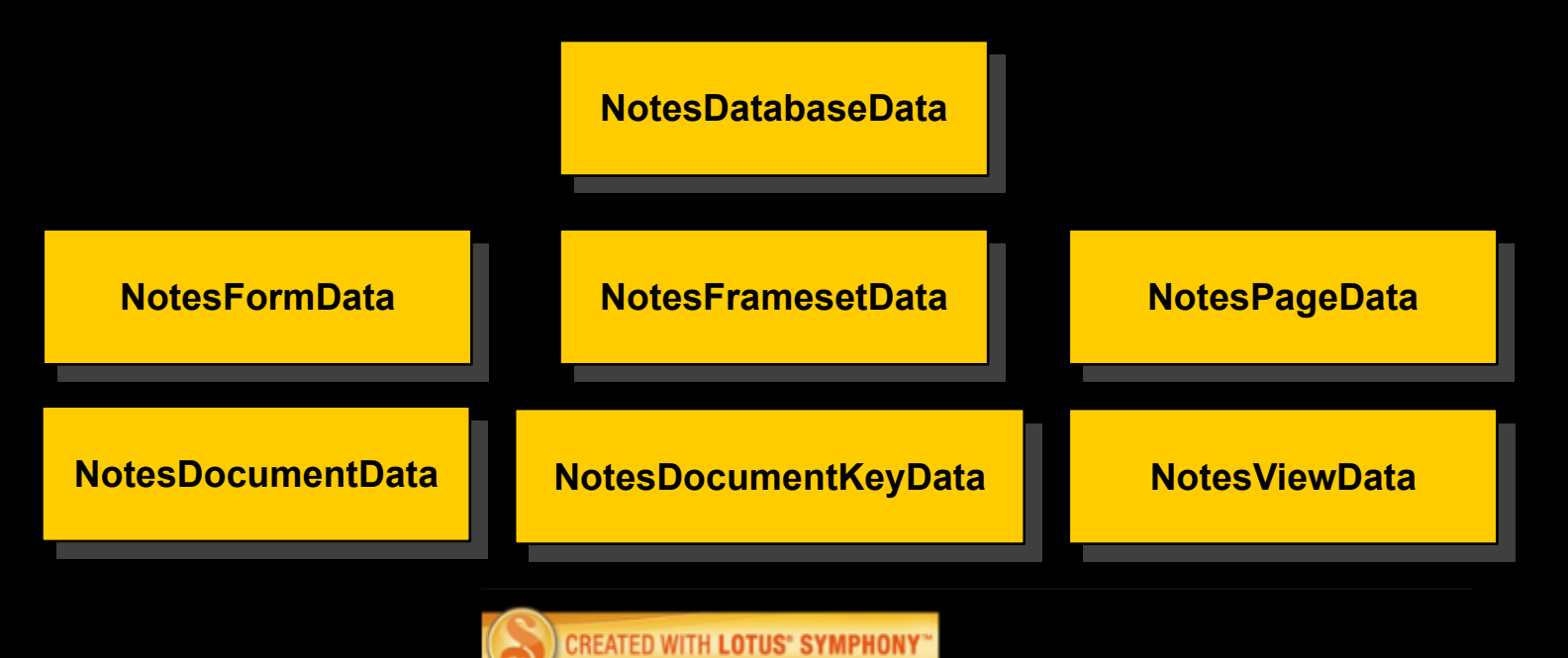

● Neue Dokumente auf Basis bestehender erstellen (1/2)

```
NotesUIWorkspace ws = new NotesUIWorkspace();
session.setConvertMIME(false); // Do not convert MIME to RT
```
**Document tmpDoc = ws.getTemporaryDocument(session); setBasicMailFields(tmpDoc); // e.g. set subject, receipient**

#### **//Create the body as a MIME entity**

```
MIMEEntity body = tmpDoc.createMIMEEntity("Body");
Stream stream = session.createStream();
stream.writeText("<ul><li>hello</li><li>world</li></ul>");
body.setContentFromText(stream, "text/html;charset=UTF-8", 
  MIMEEntity.ENC_IDENTITY_7BIT);
```
#### **//Save the document**

```
tmpDoc.save(true, true);
```
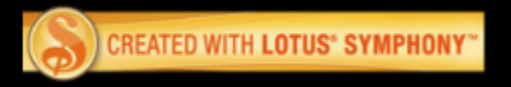

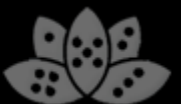

• Neue Dokumente auf Basis bestehender erstellen (1/2)

**//now compose a new document in the mail database //based on the temporary document**

```
Database mailDb = openMailDatabase();
NotesDatabaseData mailDbData = new NotesDatabaseData(mailDb);
ws.composeDocument(mailDbData, tmpDoc);
```
#### **//don't forget to restore conversion**

**session.setConvertMime(true);**

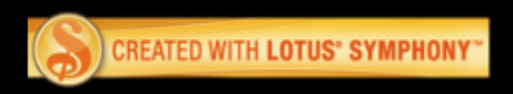

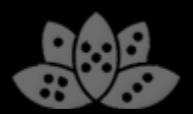

#### Tiefer einsteigen - NotesUIView erkunden

**}**

- Neu in 8.5.2: Einheitlicher Zugriff auf die Ansichtsselektion
- Funktioniert in Java Views und klassischen Ansichten

```
NotesUIWorkspace ws = new NotesUIWorkspace();
NotesUIElement uiElement = ws.getCurrentElement();
```
**if (uiElement instanceof NotesUIView) { NotesUIView uiview = (NotesUIView) uiElement; NotesUIViewEntryCollection entryCol = uiview.getActionableEntries();**

```
//things we can get without opening the entry collection
 NotesUIViewEntry firstEntry = entryCol.getFirstEntry();
 int nrOfEntries = entryCol.size();
```
 **//to access more than the first entry, we need to open the collection**

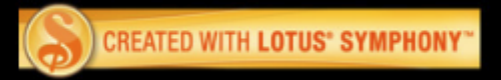

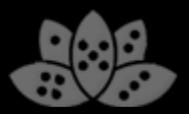

#### Tiefer einsteigen - NotesUIView erkunden

• Neu in 8.5.2: Einheitlicher Zugriff auf die Ansichtsselektion

```
//to access all entries, we need to open the collection
entryCol.open( new CollectionOpenListener() {
public void collectionOpened( CollectionOpenedEvent evt ) {
```

```
 If ( evt.getError() == null ) {
 NotesUIViewEntryCollection loadedCol = evt.getCollection();
  Iterator<NotesUIViewEntry> iterator = loadedCol.iterator();
```

```
 //iterate over entries here:
```

```
 //NotesUIDocumentEntry, NotesUITotalEntry, NotesUICategoryEntry
   }
 }
}, false);
```
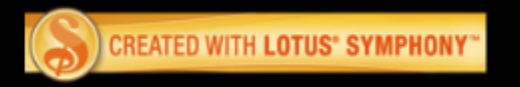

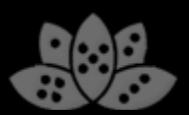

#### Demo

- Flexibler Report-Generator
	- ─ Ansichtsselektion verarbeiten
	- ─ Report erzeugen durch Ausführen von Formelcode oder JavaScript auf der Selektion
	- ─ Neues Dokument erzeugen mit Reportergebnis in Richtext-Feld

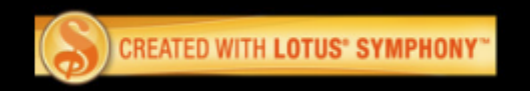

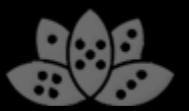

#### Tiefer einsteigen - Agent in der UI aufrufen

- Bisher konnten LotusScript-Agenten nur im Backend ausgeführt werden
- Keine Möglichkeit, UI-Änderungen von einem Agenten aus durchzuführen
	- ─ Neuheit in der API in 8.5.1
	- ─ Neue Funktion, um einen Agent in der Notes UI auszuführen
	- $-z$ .B. um auf das aktuelle Dokument/die aktuelle Ansicht zuzugreifen und Dialoge anzuzeigen
	- ─ Man kann sogar Agenten anderer Datenbanken ausführen!
- Nützlich für Funktionen, die bisher nicht Teil der API sind
	- $-\text{Code}$  in einen LotusScript-Agenten schreiben
	- ─ **NotesUIWorkspace.runAgent** aufrufen
	- ─ Callback-Listener nutzen, um bei Abschluss des Agenten benachrichtigt zu werden
	- ─ Daten-Austausch zwischen Eclipse und LotusScript

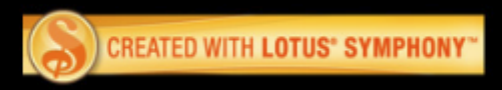

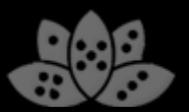

#### Verbesserte Eclipse-Selektion

- In 8.5: Eclipse-Selektion begrenzt auf bereits gespeicherte Dokumente aus Ansichten
	- $-$  Es wurden hauptsächlich Notes-URLs übergeben
	- $-$  Kein Zugriff auf "In-Memory"-Dokumente
- In 8.5.1: Informationen auch über noch nicht gespeicherte Dokumente und sogar fokussierte Felder eines Formulars
	- ─ Es kann verfolgt werden, was der Nutzer editiert!
	- ─ Einführung von Klassen, die mehr Informationen liefern als nur die Notes-URL (z.B. NotesUIElement, NotesUIDocument und NotesUIField)
	- ─ Nutzt Standard Eclipse-Konzept (Adapter), um zusätzliche Daten zu liefern!
- In 8.5.2: Erweiterte Liste von "Property Testern" und mehr Adapter-Unterstützung
	- ─ Property Tester werden verwendet wie "Hide When's" in Definitionen von Top-Levelund Kontext-Menüeinträgen
	- ─ Das OpenNTF-Projekt "Java UI API Exerciser" enthält eine Liste der verfügbaren Property Tester

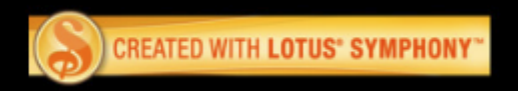

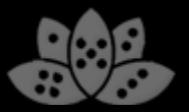

#### Verbesserte Eclipse-Selection

● Verwendung von IAdaptable auf Selektionen

**// iterate over a selection and print the form-name**

**for(Iterator<?>** 

**}**

**}**

```
i=((IStructuredSelection)selection).iterator();
```
**i.hasNext(); ) {**

**Object item = i.next();**

**if (item instanceof IAdaptable) {**

**NotesUIDocument uidoc = (NotesUIDocument)**

**((IAdaptable)item).getAdapter(NotesUIDocument.class);**

```
if (uidoc != null)
  System.out.println( uidoc.getForm() );
```
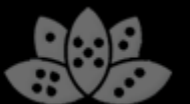

#### Demo

- Universelles kontext-basiertes Online Hilfe-System
	- ─ Sidebar-Hilfe für aktuelle Notes-Inhalte und XPages
	- ─ Agenten aus Eclipse aufrufen und Daten übermitteln

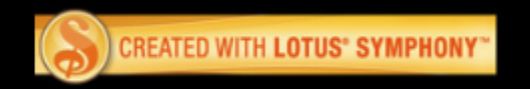

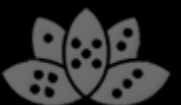

# Agenda

- Einführung
- Lotus Notes mit Java erweitern
- Domino Designer mit Java erweitern
- Mehrwert für das klassische Lotus Notes und XPages
- **Best Practices**
- Q&A

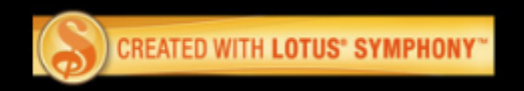

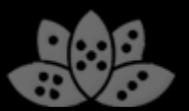

### Domino Designer Extensibility API

- Die DDE API ermöglicht Programmierung von Java-Erweiterungen der Domino Designer IDE
- **Einführung neuer Funktionalität** 
	- ─ Design-Element-Information der aktuellen Eclipse-Selektion
	- ─ Basis-Daten von Design-Elementen oder Datenbanken setzen
	- ─ Aktualisieren von Projekten/einzelnen Designelementen nach einer Änderung im Hintergrund (z.B. durch einen DXL-Import)
	- ─ Datenbanken im DDE-Navigator öffnen
- Haupteinsatzzweck:
	- ─ Reagieren auf Nutzer-Selektion z.B. Anzeige zusätzlicher Daten in eigenen Ansichts-Bereichen (Eclipse-Views)
	- ─ Automatische Verarbeitung von Daten anbieten, z.B. Flags für alle selektierten Bilder setzen oder Code-Generatoren, die Design-Elemente erzeugen
- Zusätzliche Erweiterbarkeit gewinnen durch Nutzung von Eclipse-APIs ─ Ein NSF-Projekt ist nur eine Erweiterung von Eclipse IProject
- API unverändert in 8.5.2 gegenüber 8.5.1

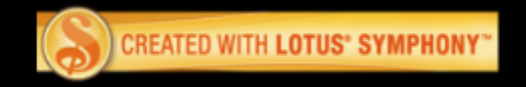

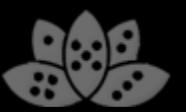

#### Eclipse-Selektion in DDE API Objekte umwandeln

• Konvertiert ein Eclipse IProject in ein DesignerProject Ein IProject ist ein generisches Entwicklungs-Projekt in der Eclipse IDE

```
DesignerProject nsfProject =
```
 **DesignerResource.getDesignerProject(iproject); String dbServer = nsfProject.getServerName(); String dbPath = nsfProject.getDatabaseName();**

**// //modify db design here, then notify DDE about changes //**

**nsfProject.refresh();**

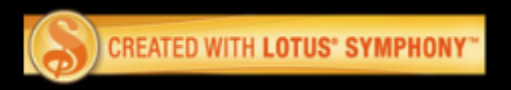

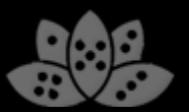

#### Eclipse-Selektion in DDE API Objekte umwandeln

● Konvertiert Eclipse IResource in ein DesignerDesignElement Eine IResource ist ein generisches Unterelement eines Eclipse IProjects

```
DesignerDesignElement de =
    DesignerResource.getDesignElement(iresource);
String oldName = de.getName();
//
//modify design element here, then notify DDE about changes
//
```
**de.refresh();**

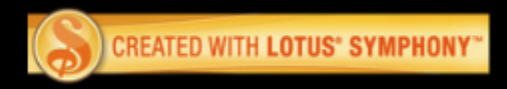

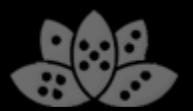

#### Demo

- Eigene Eigenschaften für Notes Design-Elemente
- Automatische Design-Manipulation
- **LotusScript.doc-Support im Designer nachrüsten**

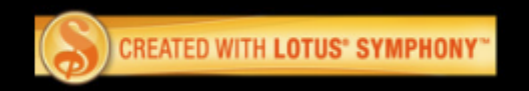

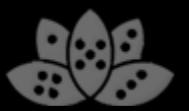

# Agenda

- Einführung
- Lotus Notes mit Java erweitern
- Domino Designer mit Java erweitern
- Mehrwert für das klassische Lotus Notes und XPages
- **Best Practices**
- $\bullet$  Q&A

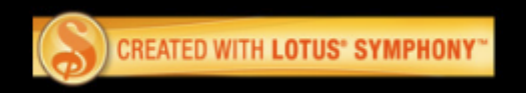

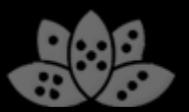

#### Grenzen der API

- Klingt toll! Und wo ist der Haken?
	- $-$  Wir wollen nicht nur zeigen, was möglich ist, sondern auch was nicht möglich ist
- **Nur ein kleiner Teil der LotusScript API**
- Event Listener blockieren nicht bei Form/View-Events ─ Kein Ersatz für LotusScript Events, z.B. QuerySave
- Richtung Eclipse => klassisches Notes
	- ─ Hilft nur der Eclipse-Welt, keine Verbesserungen für die Welt des klassischen **Clients**
- Irgendwelche Vorteile für XPages-Entwickler?

Was können wir tun, um den klassischen Client, XPages-Anwendungen und Eclipse enger zusammen zu bringen?

- $\rightarrow$  Wie können wir Eclipse-Funktionen von LotusScript aus nutzen?
- $\rightarrow$  1st die UI API relevant für XPages-Entwickler?

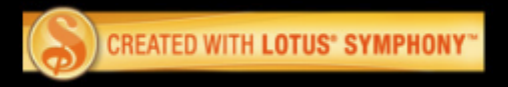

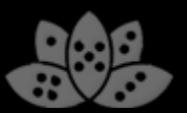

#### Verbindung zweier Welten

- Beim EC10\* haben wir verschiedene Ansätze vorgestellt, um den klassischen Notes Client mit Eclipse zu verbinden und kamen zu einer Lösung:
- Zwei JVMs: Eclipse JVM und klassische Notes JVM ─ Keine direkte Verbindung zwischen Eclipse-Plugins und Notes-Agenten
- Benutze lokale Netzwerk-Kommunikation zwischen beiden ─ Öffne einen Server-Port in Eclipse, verbinde darauf von der klassischen JVM
- Benutze eigenes Protokoll oder Industrie-Standards wie z.B. Java RMI ─ Und rufe remote Eclipse-Plugin-Code vom klassischen Notes auf
- Optional: Nutze LS2J für den Zugriff auf die Remote-API in LotusScript

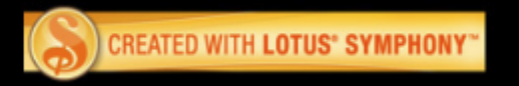

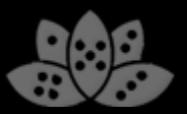

#### Verbindung zweier Welten

- Das Resultat war beeindruckend:
	- ─ Kombination von LotusScript und Eclipse-Plugins ermöglicht neue Entwurfsmuster
	- ─ z.B. Hintergrund-Threads für lange laufenden LotusScript-Code oder Erzeugung von Eclipse-Reitern und Layouts durch LotusScript on-the-fly

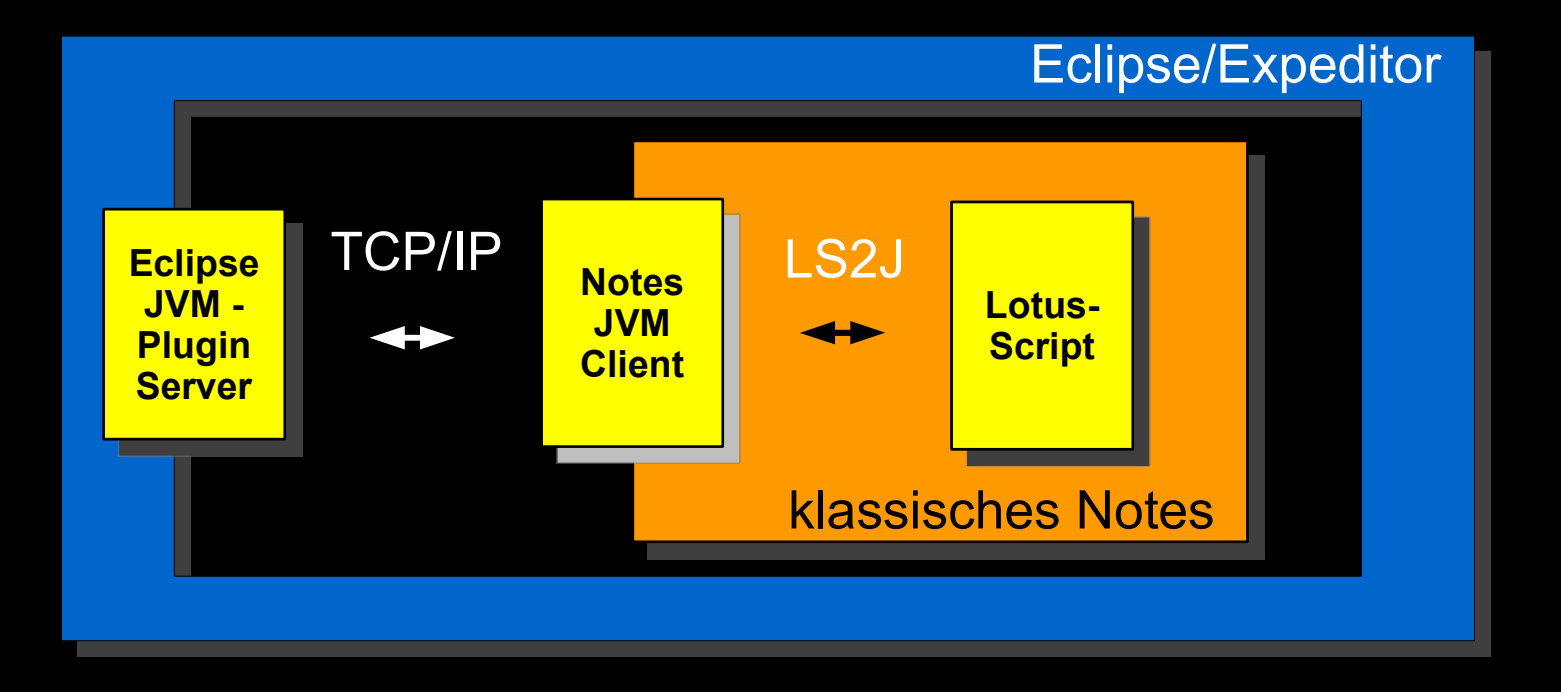

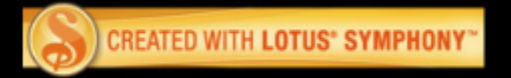

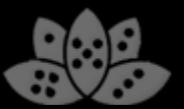

#### **Demo**

- LotusScript registriert Kontextmenü-Aktionen
- Multi-Threading in LotusScript-Anwendung

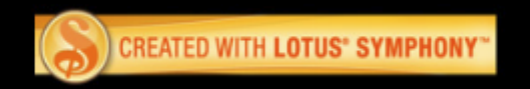

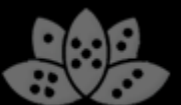

#### Verbindung zweier Welten

- Lasst uns dasselbe mit XPages im lokalen Client versuchen!
	- ─ Von Expeditor APIs profitieren, wenn XPages-Anwendung lokal läuft
	- ─ XPages-Anwendung wird zu mehr als einer lokalen Web-Anwendung
	- ─ UI API verwenden, um klassische Notes Client-Anwendungen von XPages-Code aus zu steuern
	- ─ Einfache Integration dank der XPages Extensibility API von Lotus Notes 8.5.2
- Hier ist ein Überblick:

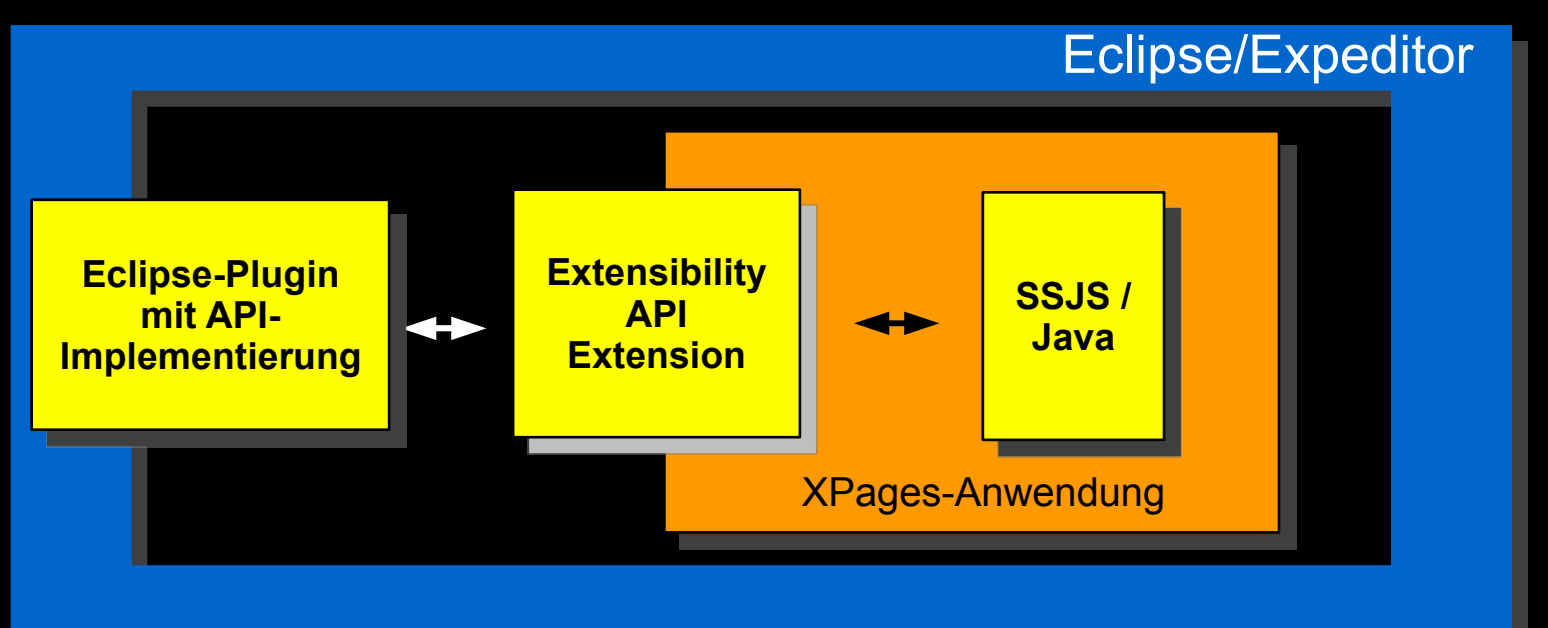

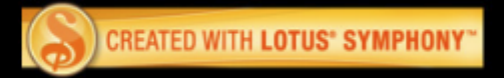

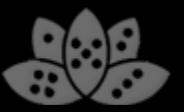

#### Verbindung zweier Welten

- Einige Hinweise zur Implementierung:
	- ─ Nutzt neuen OSGi-Support für XPages in 8.5.2:
	- ─ XPages-Anwendungen mit Java-Controls erweitern, Code befindet sich in Eclipse-**Plugins**
	- ─ XPages-Editor fügt Plugin-Abhängigkeit zur NSF hinzu, wenn solch ein Java-Control das erste Mal in einer XPage verwendet wird
	- ─ Eclipse-Plugins können außerhalb des XPages SecurityManagers laufen (keine SecurityExceptions!) und Eclipse APIs aufrufen

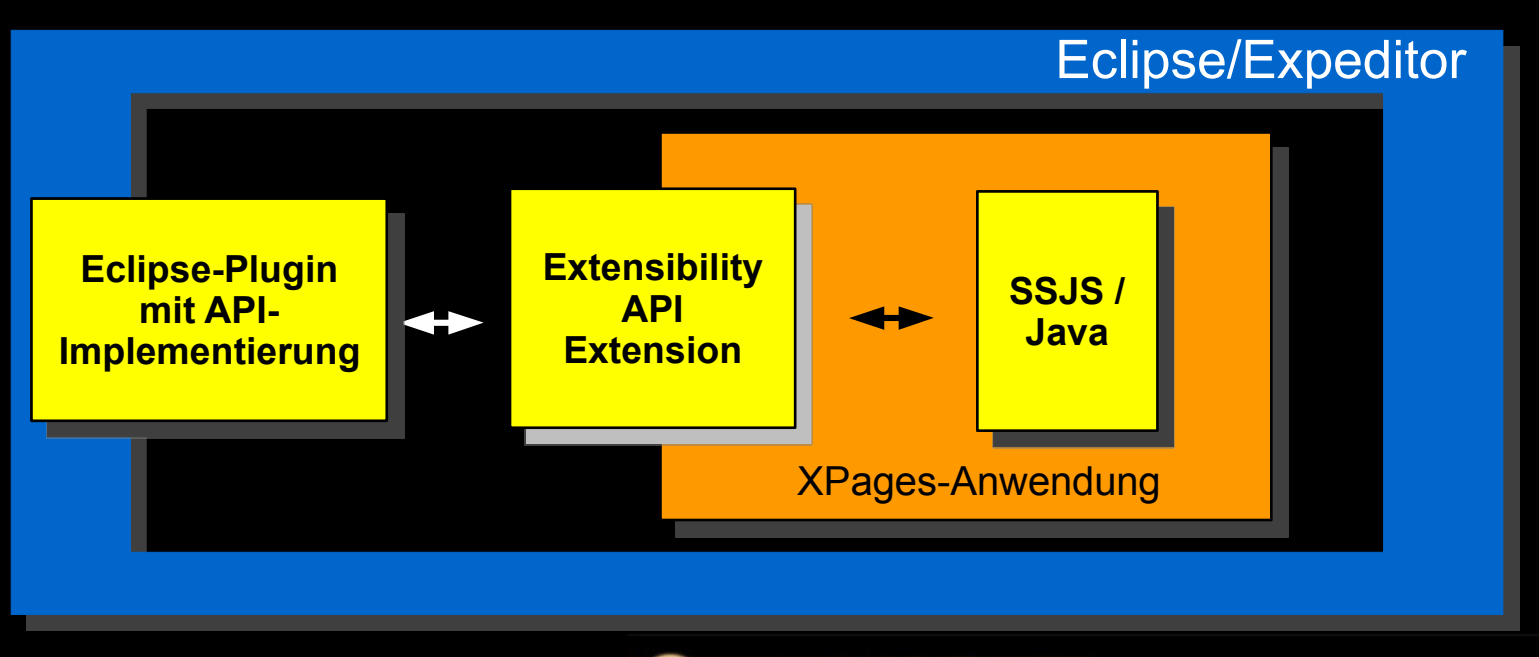

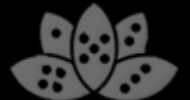

#### Demo

- Neue Email aus einer XPages-Anwendung erzeugen
- Lang laufende SSJS-Aufrufe als Eclipse-Jobs visualisieren
- Dynamische Code-Ausführung von LotusScript mit Notes-UI-Zugriff
- Neue Eclipse-Perspektiven und ViewParts von SSJS aus erzeugen

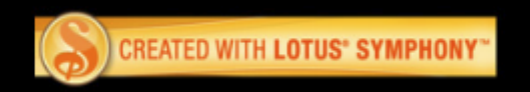

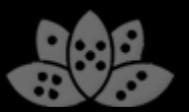

# Agenda

- Einführung
- Lotus Notes mit Java erweitern
- **Domino Designer mit Java erweitern**
- Mehrwert für das klassische Lotus Notes und XPages
- Best Practices
- Q&A

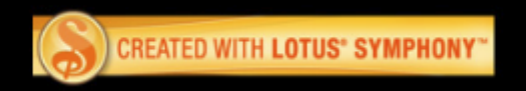

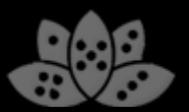

#### Generelle Empfehlungen

- Das Arbeiten mit Threads erlernen
	- ─ Keine lang andauernden Operationen im UI-Thread ablaufen lassen!
	- ─ Dies blockiert den gesamten Client!
	- ─ Berechnungen in Hintergrund-Jobs auslagern dann einen UIJob zum Update der UI nutzen

```
NotesSessionJob job = new NotesSessionJob("BG Operation") {
   protected IStatus runInNotesThread(
       Session session, IProgressMonitor monitor)
         throws NotesException {
       //compute something here
       return Status.OK_STATUS;
   }
};
```

```
job.schedule();
```
#### Generelle Empfehlungen

- Keine Notes-Objekte cachen
	- ─ Kann zu schweren Problemen mit dem Memory-Management führen
- Die Notes Java API hat nur eine begrenzte Anzahl von Handles für Daten-Objekte
	- $-$  Und der eigene Code ist nicht allein im Client!
	- $-$  Wenn möglich stets .recycle() aufrufen
- NotesSessionJob für den Notes-Zugriff nutzen
	- $-$  Wird im Hintergrund ausgeführt
	- ─ Holt immer eine neue Session; ist sogar dann sicher, wenn die Notes-ID geändert wurde
	- ─ Recycled automatisch alle Notes-Objekte, die innerhalb der Session erzeugt wurden  $\rightarrow$  Kopieren der Notes-Daten in eigene Objekte zur Zwischenspeicherung
	- ─ UI API Daten-Klassen sind hingegen sicher (z.B. NotesDocumentData)

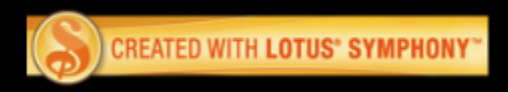

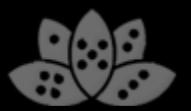

#### Generelle Empfehlungen

- Falls Sie Ihre eigene Brücke zwischen XPages und Eclipse entwickeln, führt das Ausführen von beschränkten API-Operationen eventuell zu **SecurityExceptions** 
	- ─ XPages-Runtime ist geschützt durch SecurityManager, direkte Ausführung von beschränktem Code ist nicht zulässig
- Workaround: Kapseln des beschränkten Plugin-Codes in AccessController-Aufrufe
	- ─ Deaktiviert die SecurityManager-Prüfung für einen Code-Block

```
T result=
```

```
AccessController.doPrivileged(new PrivilegedAction<T>() {
```

```
 public T run() {
```
 **// this code runs out of security manager scope**

```
 // be careful not to open security holes!
```

```
 T newT=buildT();
```
 **return newT;**

```
 }
});
```
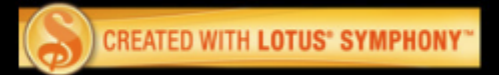

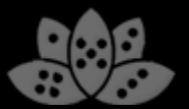

### Zusammenfassung

- Eclipse-Entwickler erhalten zusätzliche Möglichkeiten, um mit der Lotus Notes UI interagieren zu können
	- ─ Existierender LotusScript-Code kann wiederverwendet werden (Aufruf als UI-Agent)
	- ─ Kann für sanften Übergang von Notes-Code zu XPages und Java-Plugins genutzt werden
- Klassische Notes-Entwicklung kann auch von den APIs profitieren
	- ─ Durch eine Brücke zwischen LotusScript und Eclipse-Plugins können API-Funktionen auch von klassischen Formularen und Ansichten genutzt werden
	- ─ Interessante neue Entwurfsmuster wie Multi-Threading in LotusScript-Anwendungen und Verwendung von Eclipse-UI-Komponenten (Perspective, View)
- In 8.5.2 können XPages-Entwickler ebenfalls Eclipse-Plugin-Code in ihren Anwendungen verwenden
	- ─ UI und Eclipse APIs nutzen zur Verbesserung der Benutzerakzeptanz bei lokaler Ausführung und Integration klassischer Designelemente
- DDE kann jetzt ebenso erweitert werden
	- ─ Selektion von Design-Elementen auswerten, um Design zu modifizieren und z.B. Code/Design-Generatoren zum DDE hinzuzufügen

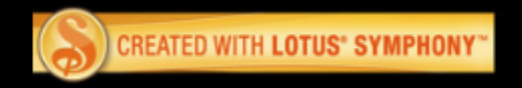

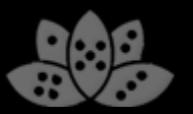

# **Vielen Dank!**

# **Zeit für Fragen**

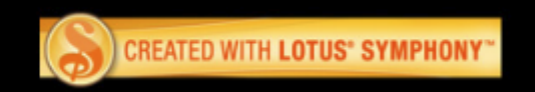

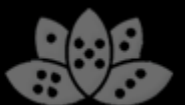